# **Sisukord**

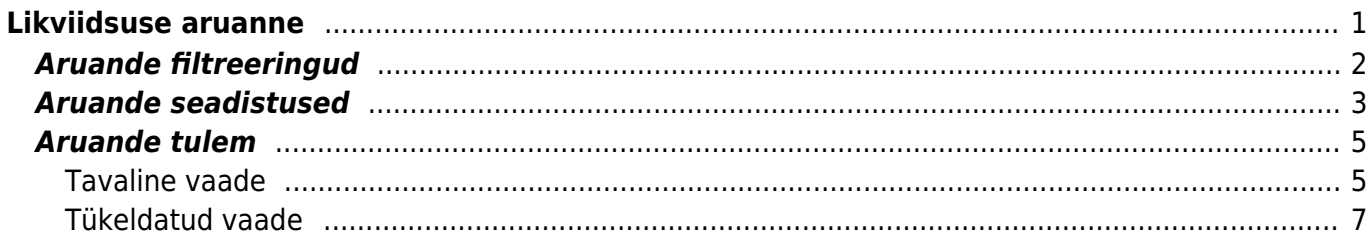

# <span id="page-2-0"></span>**Likviidsuse aruanne**

Aruanne Likviidsus näitab ettevõtte prognoositavaid rahalisi sissetulekuid, väljaminekuid ja nende vahelist saldot. Sõltuvalt aruande häälestustest võib Likviidsus rahalise saldo prognoosimisel arvesse võtta ka ettevõtte rahalist jääki raamatupidamise finantskontodelt ning eelarvena sisestatud kontode käibeid.

Aruanne Likviidsus asub Raamat → Aruanded → Likviidsus

ARUANDED

**Bilanss** Finantsi statistika Hooldus Käibemaksuaruanne Kannete nimekiri Kassa aruanne Kasumiaruanne Kontserni bilanss Kontserni fin, statistika Kontserni kasumiaruanne Kontserni pearaamat Kulutaja aruanne Kulutaja per. väljavõte Likviidsus Pearaamat Tasaarveldused Tasaarveldusennustus Inventari nimekiri Inventari väljavõte

Klikkides peamenüüs aruande Likviidsus lingil avaneb aruande aken, kus kõigepealt tuleb täita sobivad filtreeringud.

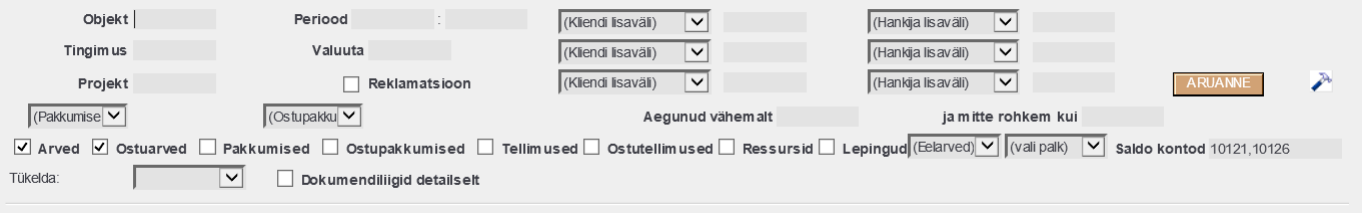

# <span id="page-3-0"></span>**Aruande filtreeringud**

- Objekt Sisestatakse objekt või objektid, millega seotud dokumente soovitakse likviidsuse prognoosi kaasata. Dokumentide puhul toimub kontroll päise objekti välja järgi. Eelarvete puhul toimub kontroll eelarve rea objekti alusel. Hierarhiliste objektide filtrisse sisestamisel kontrollitakse täpset vastavust. Mitme sama taseme objekti filtrisse sisestamiseks tuleb kasutada + märki objektikoodide vahel ilma tühikuid lisamata.
- Periood Sisestatakse periood, mille sisse jäävate tasumise tähtaegadega dokumente soovitakse likviidsuse prognoosi kaasata.
- Kliendi lisaväli Valitakse kliendi lisaväli ja sisestatakse vastava lisavälja väärtus, kui soovitakse likviidsuse prognoosi kaasata ainult sellise kliendi lisavälja väärtusega müügidokumente. Saab kasutada ka välistust, kui lisavälja väärtuse ette lisatakse ! märk.

 Kui seda filtreeringut kasutatakse, siis tuleb silmas pidada, et see mõjutab ka näiteks eelarvetest likviidsuse prognoosi kaasatavaid andmeid, ehk eelarve rea külge peab ka olema salvestatud vastavat lisavälja väärtust omav klient.

Hankija lisaväli - Valitakse hankija lisaväli ja sisestatakse vastava lisavälja väärtus, kui soovitakse likviidsuse prognoosi kaasata ainult sellise hankija lisavälja väärtusega ostudokumente. Saab kasutada ka välistust, kui lisavälja väärtuse ette lisatakse ! märk.

Kui seda filtreeringut kasutatakse, siis tuleb silmas pidada, et see mõjutab ka näiteks eelarvetest likviidsuse prognoosi kaasatavaid andmeid, ehk eelarve rea külge peab ka olema salvestatud vastavat lisavälja väärtust omav hankija.

- Tingimus Sisestatakse tasumistingimus, millega seotud dokumente soovitakse likviidsuse prognoosi kaasata.
- Valuuta Sisestatakse valuuta kood, millega seotud dokumente soovitakse likviidsuse prognoosi kaasata.
- Projekt Sisestatakse projekt, millega seotud dokumente soovitakse likviidsuse prognoosi kaasata. Dokumentide puhul toimub kontroll päise projekti välja järgi. Eelarvete puhul toimub kontroll eelarve rea projekti alusel.
- Reklamatsioon Sisestatakse linnuke, kui soovitakse, et likviidsuse prognoosis näidatakse ostuarvete puhul summasid nii, et ostuarve saldodest on reklamatsiooni summa maha lahutatud.
- Pakkumise staatus Sisestatakse pakkumise staatus, millega seotud pakkumisi soovitakse likviidsuse prognoosi kaasata.
- Ostupakkumise staatus Sisestatakse ostupakkumise staatus, millega seotud ostupakkumisi soovitakse likviidsuse prognoosi kaasata.
- Aegunud vähemalt Sisestatakse numbrina maksetähtaja aegumise päevade arv, millest alates soovitakse dokumente likviidsuse prognoosi kaasata.

Aegunud päevade arvu kontroll käib aruande vaatamise kuupäeva suhtes.

ja mitte rohkem kui - Sisestatakse numbrina maksetähtaja aegumise päevade arv, milleni soovitakse dokumente likviidsuse prognoosi kaasata.

Aegunud päevade arvu kontroll käib aruande vaatamise kuupäeva suhtes.

Arved - Sisestatakse linnuke, kui soovitakse likviidsuse prognoosi kaasata arve dokumentide andmed.

- Ostuarved Sisestatakse linnuke, kui soovitakse likviidsuse prognoosi kaasata ostuarve dokumentide andmed.
- Pakkumised Sisestatakse linnuke, kui soovitakse likviidsuse prognoosi kaasata pakkumise dokumentide andmed.
- Ostupakkumised Sisestatakse linnuke, kui soovitakse likviidsuse prognoosi kaasata ostupakkumise dokumentide andmed.
- Tellimused Sisestatakse linnuke, kui soovitakse likviidsuse prognoosi kaasata tellimuse dokumentide andmed.
- Ostutellimused Sisestatakse linnuke, kui soovitakse likviidsuse prognoosi kaasata ostutellimuse dokumentide andmed.
- Ressursid Sisestatakse linnuke, kui soovitakse likviidsuse prognoosi kaasata ressursside dokumentide andmed.
- Lepingud Sisestatakse linnuke, kui soovitakse likviidsuse prognoosi kaasata lepingute dokumentide andmed.
- Eelarved Sisestatakse valikmenüüst eelarve tüüp, mille andmeid soovitakse likviidsuse prognoosi kaasata.

 Likviidsuse aruandesse eelarve andmete kaasamiseks tuleks eelnevalt luua finantseelarve raha finantskontodele ning eelarves peaks olema kajastatud rahaliste kontode muutus (s.t.suurenemine deebet, vähenemine kreedit).

- Vali palk Kui on soov kaasata likviidsuse prognoosi ka palgaarvestuse dokumentide summasid, siis tuleks siin valida kas arvestus või tasumistest, sõltuvalt kumma dokumendi järgi peaks palga summasid likviidsuse prognoos arvesse võtma.
- Saldo kontod Sisestatakse raha finantskontod komadega eraldatud nimekirjana, mille saldosid soovitakse likviidsuse prognoosis rahalise saldo arvestamisel arvesse võtta.

Kui need kontod on määratud, siis võetakse nende kontode saldod arvesse aruande algsaldo arvutamisel ning lisaks ilmuvad aruandesse vastavate kontode finantskannete read, mille kuupäevad jäävad aruande filtri perioodi vahemikku.

- Tükelda: Sisestatakse valikmenüüst sobiv tükeldamise valik, kui soovitakse likviidsuse prognoosi vaadata tükeldatud vaates.
- Dokumendiliigid detailselt Sisestatakse linnuke, kui tükeldatud vaates soovitakse näha iga filtreeringutes valitud dokumendiliiki klientide ja hankijate lõikes laiali tükeldatuna.

# <span id="page-4-0"></span>**Aruande seadistused**

Aruande seadete nupp asub aruande akna paremas ääres:

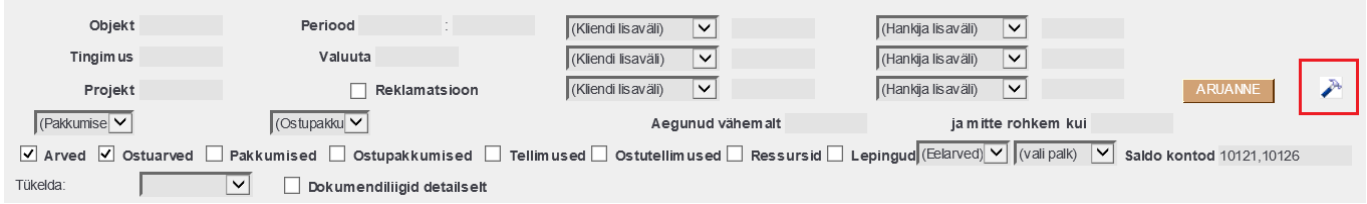

Vajutades sellele nupule avatakse seadete aken:

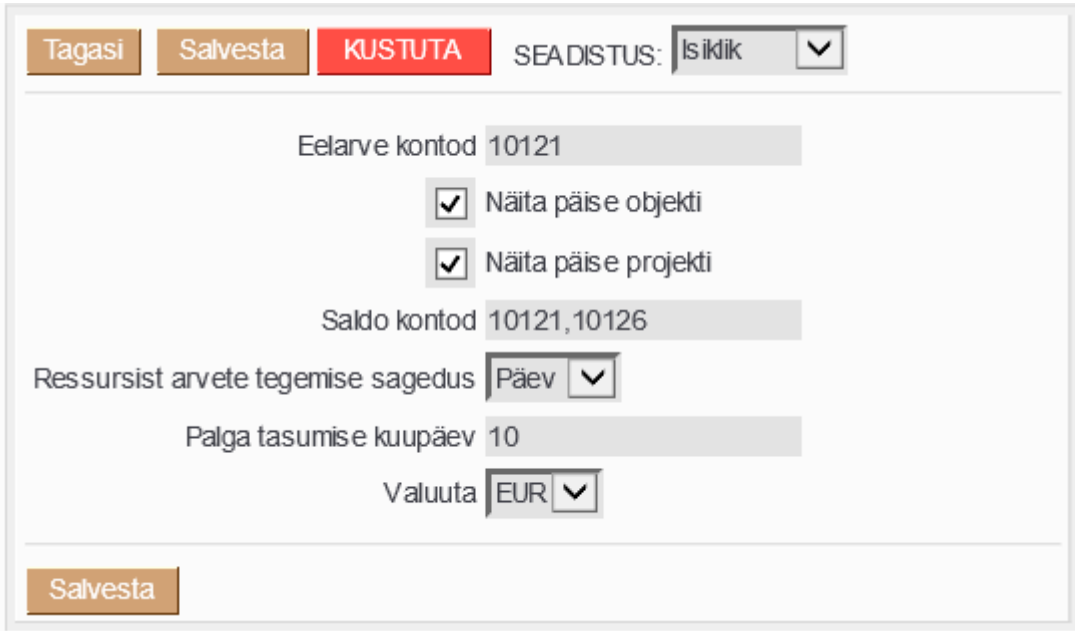

Seadistused:

Eelarve kontod - Sisestatakse eelarves kasutatud raha finantskontod komadega eraldatud nimekirjana, mille käibeid soovitakse likviidsuse prognoosis rahalise saldo arvestamisel arvesse võtta.

 Eelarvetest andmete kaasamisel kontrollitakse kokkulangevust aruande filtreeringutega, mis tähendab seda, et ka eelarves peavad olema andmed sisestatud vastavaid filtreid kasutades (näiteks objektid, projektid, kliendid, hankijad jne).

- Näita päise objekti Sisestatakse linnuke, kui soovitakse likviidsuse prognoosis näha dokumentide päise objekti.
- Näita päise projekti Sisestatakse linnuke, kui soovitakse likviidsuse prognoosis näha dokumentide päise projekti.
- Saldo kontod Sisestatakse raha finantskontod komadega eraldatud nimekirjana, mille saldosid soovitakse likviidsuse prognoosis rahalise saldo arvestamisel arvesse võtta. Kui see seadistus on täidetud, siis täidetakse vastava kontode nimekirjaga aruande filter Saldo kontod kohe aruande avamisel.
- Ressursist arvete tegemise sagedus Sisestatakse vajadusel valikmenüüst päev, nädal või kuu. Valikute mõju aruandele on järgmine:
	- Päev ressursi realt kuvatakse likviidsuse prognoosis ressursile märgitud täpne kuupäev
	- $\circ$  Nädal ressursi realt kuvatakse likviidsuse prognoosis resssursile märgitud kuupäeva nädala pühapäev
	- $\circ$  Kuu ressursi realt kuvatakse likviidsuse prognoosis ressursile märgitud kuupäeva kuu viimane päev
- Palga tasumise kuupäev Sisestatakse number vahemikus 1 kuni 31. Kui aruande filtrites on Vali palk väärtuseks arvestus, siis näidatakse likviidsuse prognoosis palgadokumentide summasid koos tööandja maksudega palga arvestuse kuu vastava kuupäeva väljamaksetena.
- Valuuta Sisestatakse aruande baasvaluuta.

Aruande seadistuste lõpetamiseks tuleb seadistuste aknas vajutada nuppu Salvesta.

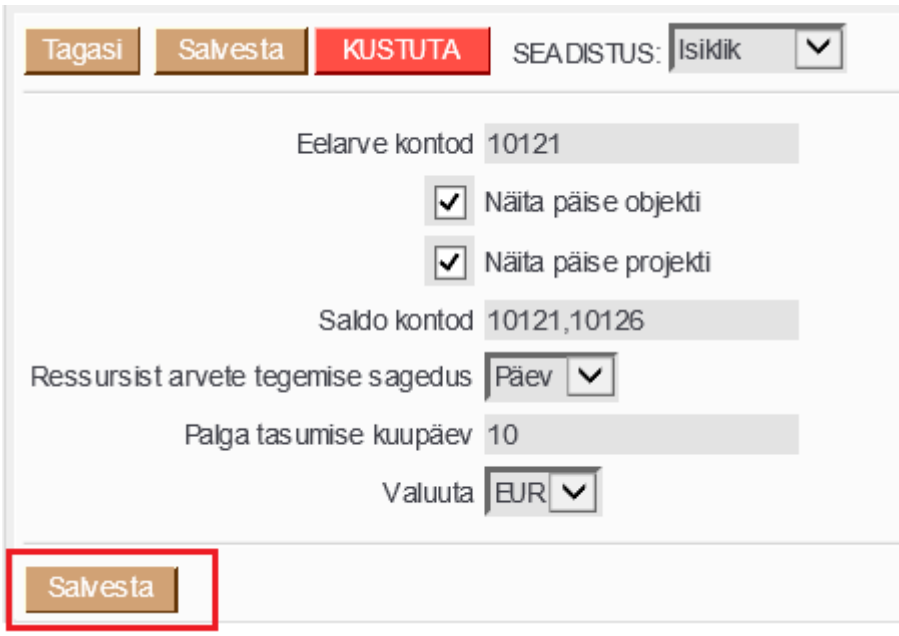

### <span id="page-6-0"></span>**Aruande tulem**

### <span id="page-6-1"></span>**Tavaline vaade**

Kui aruande seadistused on salvestatud ja aruande filtreeringud sisestatud, siis tuleb aruande käivitamiseks vajutada nuppu aruanne. Ekraanile kuvatakse likviidsuse aruande tavavaade:

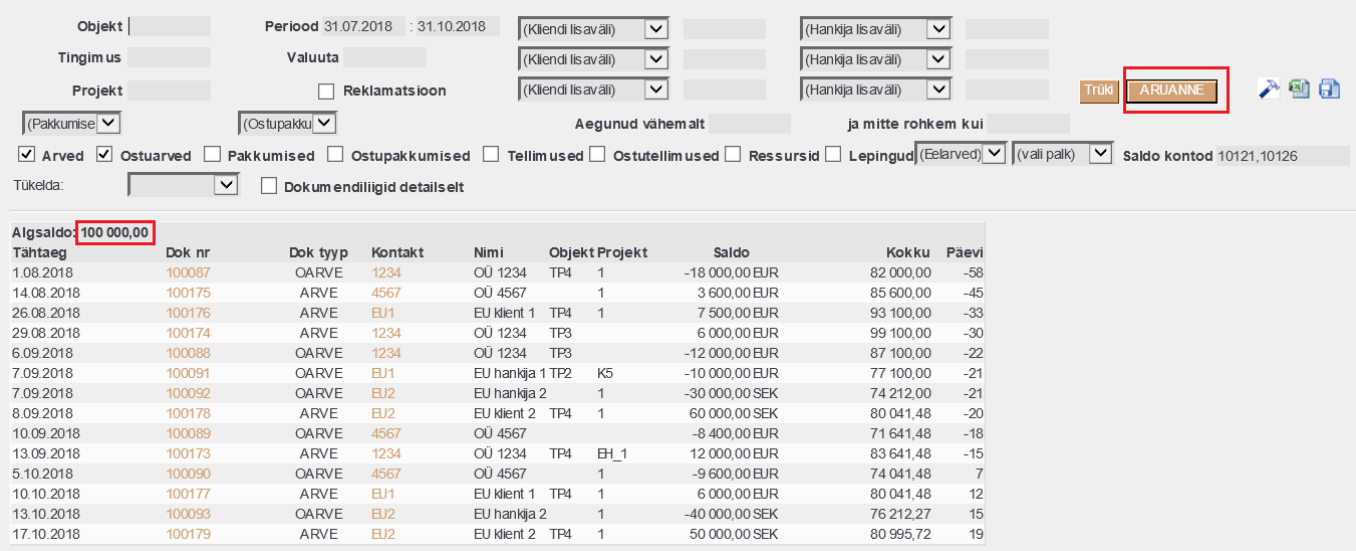

Antud näite puhul näidatakse aruande ridade päise kohal vasakus ääres rida Algsaldo: 100 000,00. Sõltuvalt filtreeringutest sisaldab algsaldo kas ainult filtreeringutes valitud dokumentide, mille tähtaeg on aruande perioodi alguse kuupäeva seisuga saabunud, saldode summasid või juhul, kui filtreeringutes on täidetud ka Saldo kontod, siis liidetakse algsaldo arvutuses saabunud tähtajaga dokumentide saldodele juurde vastavate finantskontode saldod aruande perioodi alguse kuupäevale eelneva kuupäeva lõpu seisuga.

Aruande tavavaates näidatakse igat dokumenti eraldi reana ja järgmiste tulpadena:

- Tähtaeg Näidatakse vastava dokumendi päisest tähtaega. Aruanne on tavavaates sorteeritud tähtaja järgi.
- Dok nr Näidatakse vastava dokumendi numbrit. Dokumendi number on link, mille kaudu saab vastava dokumendi aruandest avada.
- Dok tyyp Näidatakse vastava dokumendi tüüpi.
- Kontakt Näidatakse vastava dokumendi kliendi või hankija koodi. Kui aruandesse on lisatud ka palga dokumendid, siis näidatakse selles tulbas ka personali koodi. Koodid on lingid, millest saab avada vastava registrikaardi.
- Nimi Näidatakse kliendi, hankija, personali jne nime.
- Objekt Näidatakse vastava dokumendi päise objekti juhul, kui aruande seadistus Näita päise objekti on linnukesega märgitud.
- Projekt Näidatakse vastava dokumendi päise projekti juhul, kui aruande seadistus Näita päise projekti on linnukesega märgitud.
- Saldo Näidatakse vastava dokumendi saldot ja dokumendi valuutat. Saldo on dokumendi valuutas. Raha sissetulekud on positiivsete summadena ja väljaminekud negatiivsete summadena. Kui filtreeringutes on sisestatud linnuke Reklamatsioon, siis näidatakse ostuarvete saldot reklamatsiooni summa võrra väiksemana.
- Kokku Näidatakse aruande algsaldo ja ridade kumulatiivset saldot selles aruande baasvaluutas, mis on määratud aruande seadistustes.
- Päevi Näidatakse mitu päeva on dokumendi maksetähtaeg kas ületatud (negatiivne number) või mitu päeva on veel jäänud maksetähtajani (positiivne number). Päevade arvestus käib aruande vaatamise kuupäeva suhtes, mitte filtrites määratud perioodi lõpu suhtes.

Juhul, kui aruande filtreeringutes on valitud eelarve tüüp, siis kajastuvad aruandes ainult need vastava tüübiga eelarvete read, mille aeg jääb aruande vaatamise aja kuupäeva suhtes tulevikku. Näiteks, kui aruannet vaadatakse 27.09.2018, siis aruandesse näidatakse ainult sellised eelarve read, mille aeg on hilisem, kui 27.09.2018. Eelarve real peavad olema seejuures samad objektide, projektide, klientide, hankijate väärtused, mida on kasutatud aruande filtreeringutes.

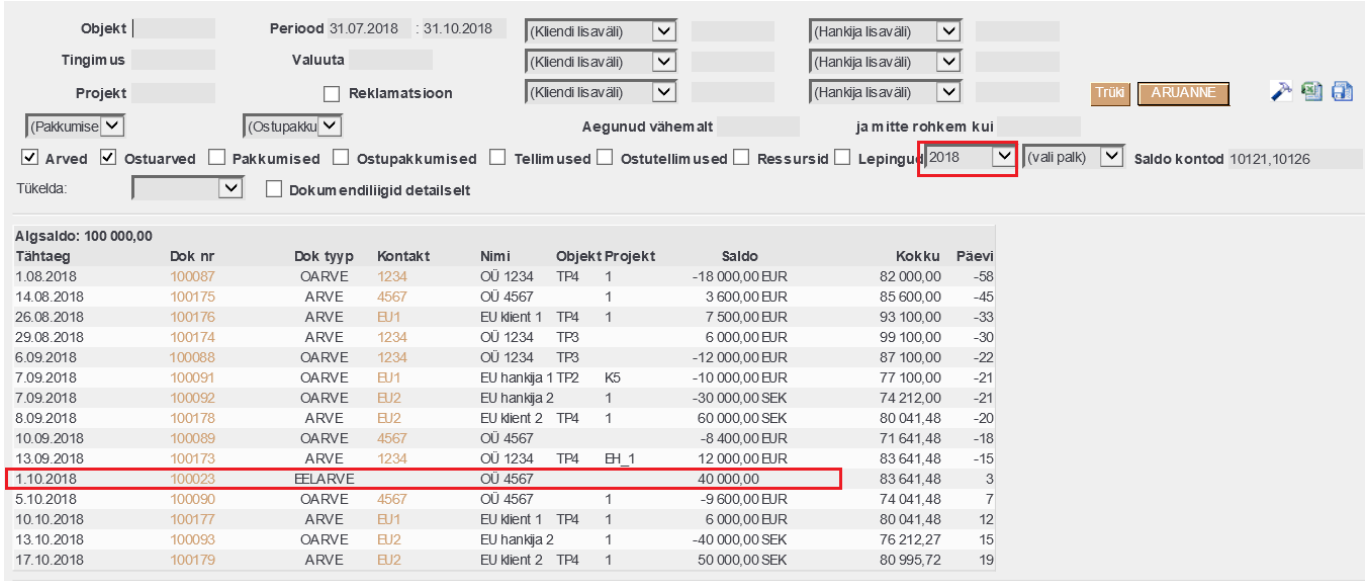

Juhul, kui aruande filtreeringutes on sisestatud Saldo kontod ja aruande perioodi jooksul esineb Directos nendel finantskontodel kandeid, siis kajastatakse ka need kanded likviidsuse aruandes eraldi ridadena.

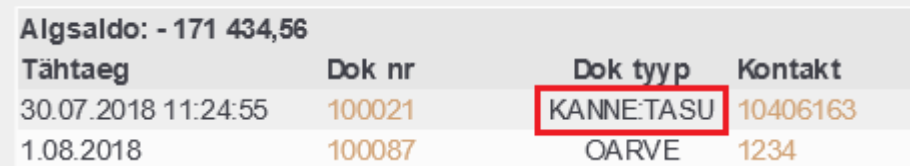

### <span id="page-8-0"></span>**Tükeldatud vaade**

Kui aruande filtreeringutes on valitud Tükelda: vaade, siis muutub aruande struktuur selliseks, et tulpadeks on vastavalt tükeldamise valikule kas kuupäevad, nädalad, kuud, kvartalid või aastad.

Aruande riadel näidatakse kõige pealt filtreeringutes valitud dokumentide tüüpe nii, et iga dokumendi tüüp on eraldi rida. Kui on valitud ka eelarve tüüp, siis näidatakse eraldi ridadena ka eelarve kontosid.

Kui filtreeringutes on määratud Saldo kontod ja aruande perioodis on nendel kontodel kandeid, siis näidatakse eraldi riadena ka KANNE: Sisse ja KANNE välja ridasid.

Raha algsaldo real näidatakse tükeldatud perioodide alguse seisuga rahalist algjääki, kusjuures esimese tüki algsaldos kajastuvad kõigi filtreeringu perioodi alguseks saabunud tähtajaga dokumentide saldode summad pluss selle tüki perioodis saabuva tähtajaga dokumentide saldode summad. Esimese tüki algsaldos kajastuvad ka finantskontode saldod, kui filtreeringutes on valitud Saldo kontod. Järgnevate tükkide algsaldo võrdub eelmise tüki lõppsaldoga.

Kokku raha sisse real näidatakse vastavas tükis prognoositud kõigi positiivse summaga dokumenditüüpide ridade (read, mis eelnevad reale Raha algsaldo) summat kokku.

Kokku raha välja real näidatakse vastavas tükis prognoositud kõigi negatiivse summaga dokumenditüüpide ridade (read, mis eelnevad reale Raha algsaldo) summat kokku.

Rahavoog real liidetakse kokku ridade Kokku raha sisse ja Kokku raha välja ridade summad.

Raha lõppjääk real arvutatakse rahaline saldo tehtega Raha algsaldo + Rahavoog.

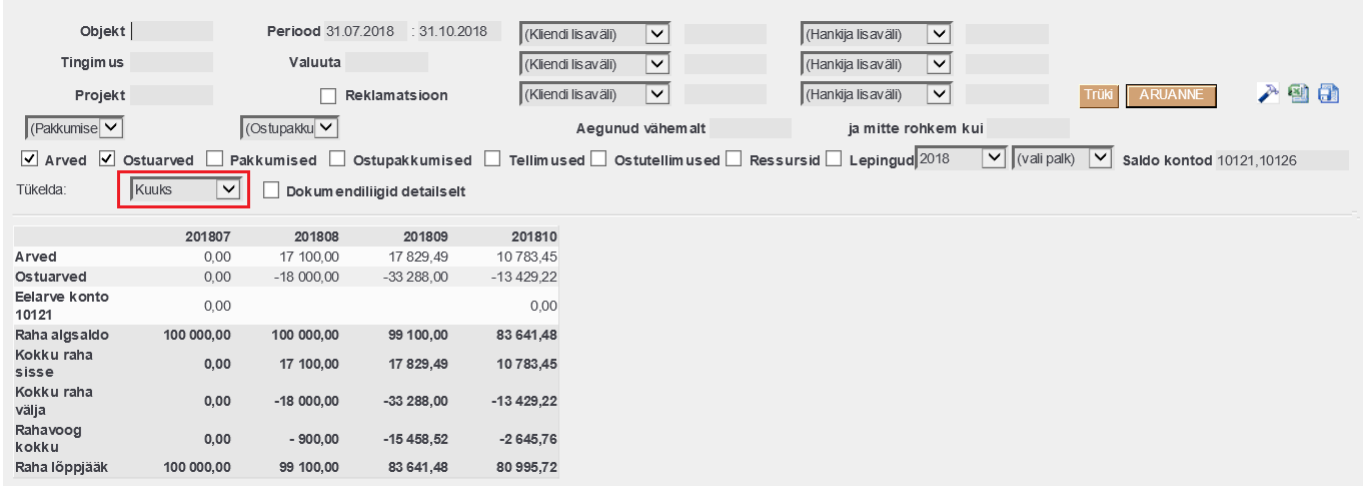

Kui filtreeringutes on sisestatud linnuke Dokumendiliigid detailselt, siis näidatakse tükeldatud vaates iga dokumendi tüübi all summasid kliendi või hankija lõikes kokku tükeldatuna. KANNE ja EELARVE ridasid näidatakse ka selles vaates ühe reana.

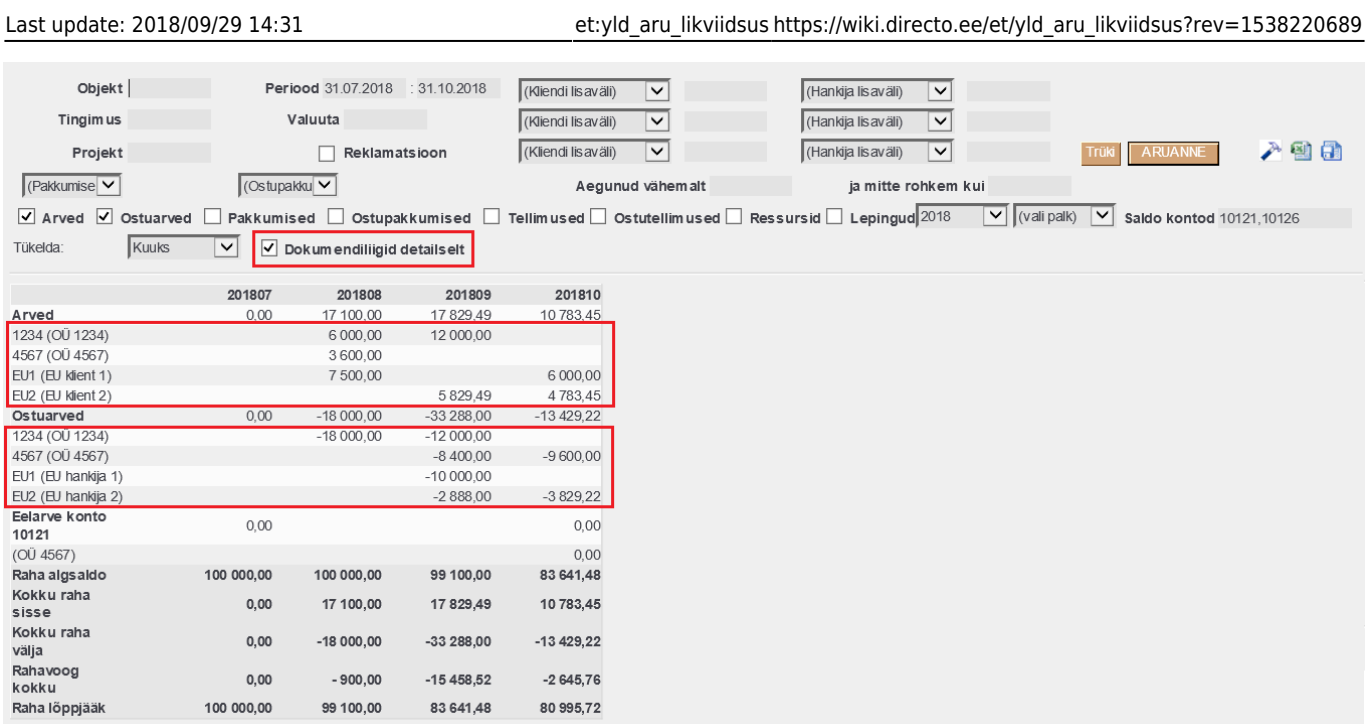

#### From: <https://wiki.directo.ee/> - **Directo Help**

Permanent link: **[https://wiki.directo.ee/et/yld\\_aru\\_likviidsus?rev=1538220689](https://wiki.directo.ee/et/yld_aru_likviidsus?rev=1538220689)**

Last update: **2018/09/29 14:31**